## **eurac** research

## Transc&Anno

Nadezda Okinina, Lionel Nicolas Eurac Research

nadezda.okinina@eurac.edu

- transcription of text images
- their shallow on-the-fly annotation

- Freely available on https://github.com/commul/transcanno
- Created by adapting FromThePage https://github.com/benwbrum/fromthepage

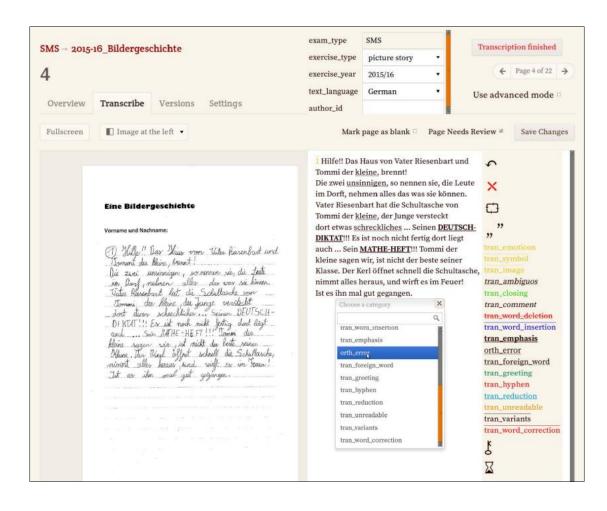

Has been used at the Institute for Applied Linguistics at Eurac Research for the transcription of 2 learner corpora:

- SMS (English, German, Italian)
- Matura (German)

The usage revealed some imperfections of the program that didn't impede the successful accomplishment of the transcription and annotation of the 2 collections.

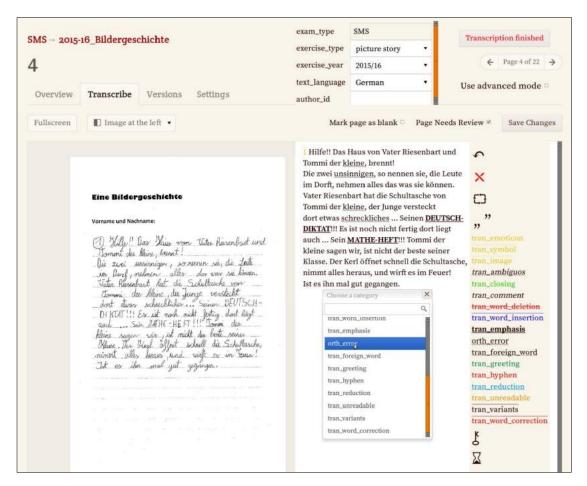

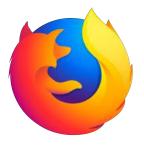

On-line tool working in the Firefox browser:

- Transcribers can work from distance.
- Collection owners can monitor their progress from distance.

Installation requires help from IT specialists.

#### 1 Today we will all together:

- Read a fake handwritten learner text
- Decide how we want to annotate it
- Create a new text collection in Transc&Anno installed on a Eurac server and accessible through the Firefox browser
- Upload the learner text into Transc&Anno
- Create annotation categories in Transc&Anno
- Transcribe and annotate the learner text
- Export our transcription into XHTML and TEI XML formats

#### 2 Each of you on his own (and with my help ) will:

- Create a collection for his own texts in Transc&Anno (1/2 texts)
- Upload his own texts (1/2 texts)
- Create annotation categories for his own texts
- Transcribe his own texts
- Export his own texts into XHTML and TEI XML formats

Note that your texts will be saved on the Eurac server and deleted after. Don't upload sensitive information.

Task: debber to a friend Age: 18 Mother tongue: Chinese

Good morning dear Mary. I was so happy to receive you letter! I am so exciting that we are going to spend holidays together! On August weather is always nice and warm. I love sea! We could go swim and play beach volleyball. I would like to try surging. because I have never surf before. By the way are we going to attend dancing party? Should I taken my docking forward your reply.

Task: debber to a friend Age: 18 Mother tongue: Chinese

Good morning dear Mary. I was so happy to receive you letter! I am so exciting that we are going to spend holidays together! On August weather is always nice and warm. I love sea! We could go swim and play beach volleyball. I would like to try surging. because I have never surt before. By the way are we going to attend dancing purty? Should I taken my docking gornard your reply.

Task: delber to a griend Age: 18 Mother tongue: Chinese

Good morning dear Mary. I was so happy to receive you letter! I am so exciting that we are going to spend holidays together! On Augast\_weather is always nice and warm. I love sea! We could go swim and play beach volleyball. I would like to try surging, because I have never surt before. By the way are we going to

#### **Header categories describing the whole text:**

- Task
- Age
- L1

#### **Annotation categories:**

- Punctuation error
- Verb error
- Article error
- Preposition error
- Noun error
- Pronoun error
- Adjective error

#### Each error has:

- a target (a correction)
- a type (delete, add or replace)

#### Firefox browser

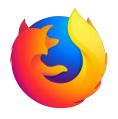

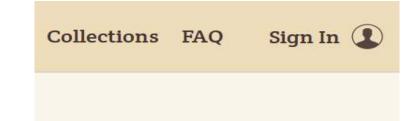

1 Please sign in.

Login and password are the same: your family name in small letters (without umlaut, stress or other marks, only in Latin characters) followed by **CLARIN**.

Example: Joseph König has a login konigCLARIN and a password konigCLARIN

2 Please go to the collection *Learner\_Text* where I uploaded our learner text and created the necessary header and annotation categories. Observe.

Please, don't change anything in the transcription.

**3** Create a new collection with your family name as title.

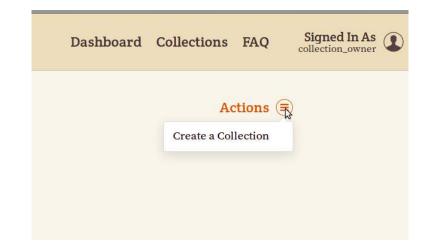

**4** Upload our learner text into the new collection.

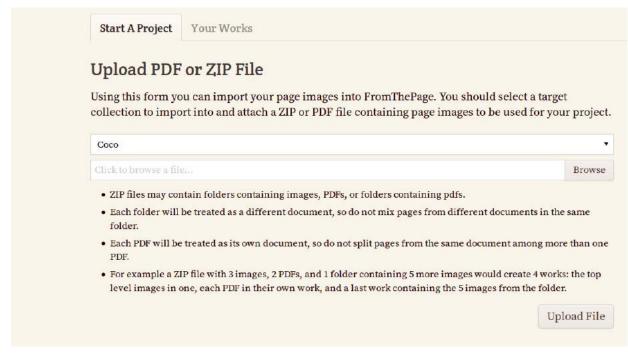

**5** Go to the **Subjects** tab and **create header categories**. Don't forget to add a description to each category.

\*Refer to the user guide for clarifications.

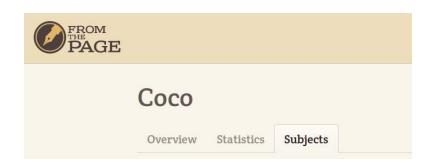

**6** Create **annotation categories**.

Don't forget to add a:

- Description
- Style
- Target attribute
- *Type* attribute
- Allow user input for the target attribute
- Define possible values of the *type* attribute

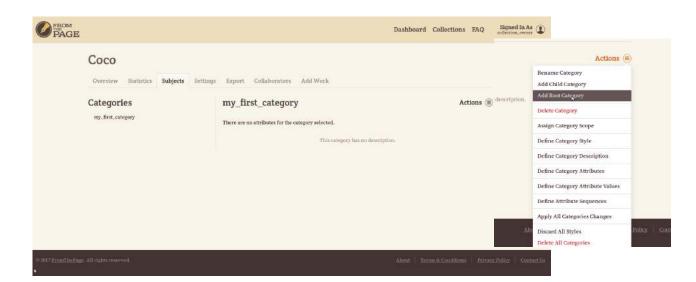

**7** Go to the **Overview** tab, then click on the name of the file to transcribe and **transcribe the learner text** using the annotation categories you have just created. Try to use **hot keys** while inserting annotation tags.

\*Refer to the user guide for clarifications.

**8** When you have finished transcribing push the **Transcription finished** button in order to delete previous versions of the transcription and save space in the database.

**9** Click on the collection name and go to the **Export** tab.

Click on **Export all works**. Observe the result.

Click on **TEI**. Observe the result.

Note that export into the CSV format does not work. If you get an error page, just go back.

- 10 Now that you are familiar with the tool, you can
- create a new collection for your own texts and
- repeat all the steps once again.

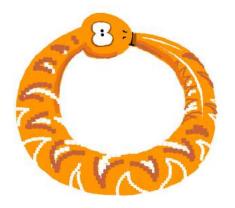

## **CONTACT US**

**Eurac Research Institute for Applied Linguistics** 

Bozen/Bolzano Italy

nadezda.okinina@eurac.edu

www.eurac.edu

# **eurac** research